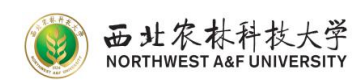

## 西北农林科技大学教室借用操作说明

一、进入学校官网首页,点击快速通道,进入本科教务管理系统,并用工号 登录。

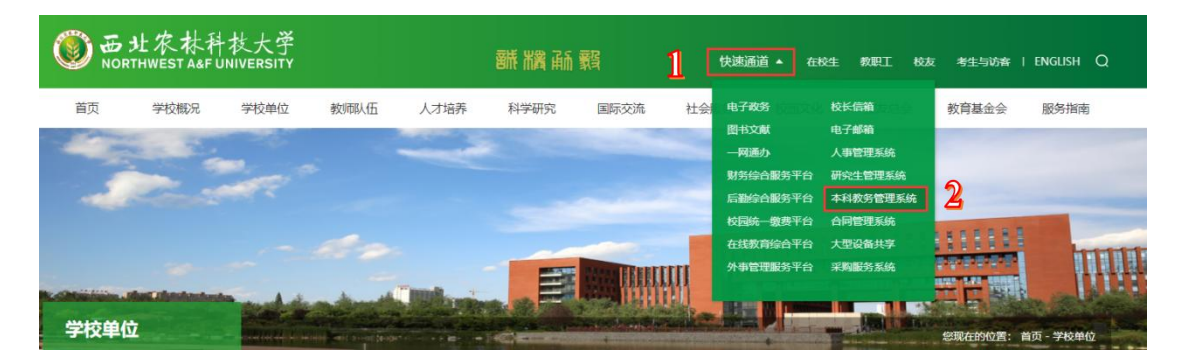

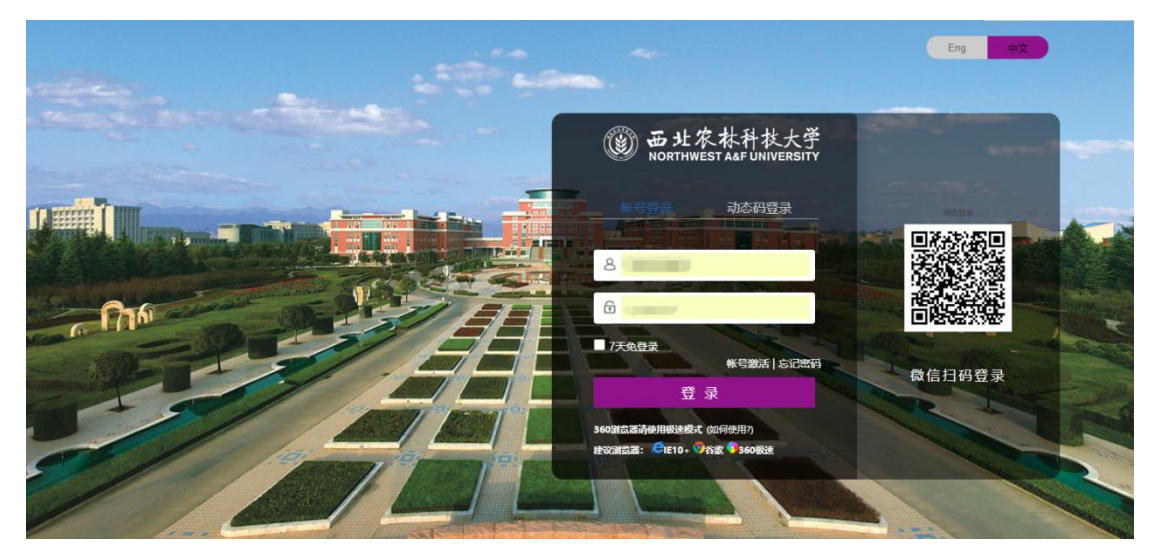

## 二、点击工作台,然后选择本科教务系统,点击资源中心,选择教室借用。

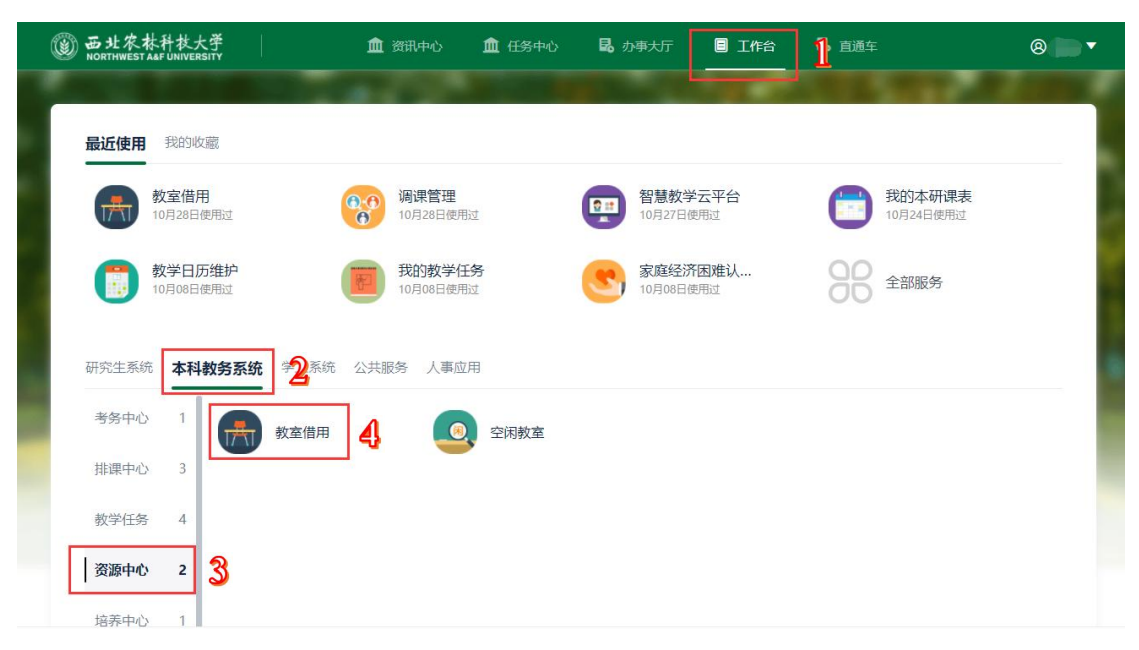

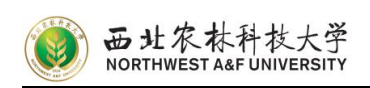

三、进入教室借用页面后,选择教室借用申请,然后点击借用申请。

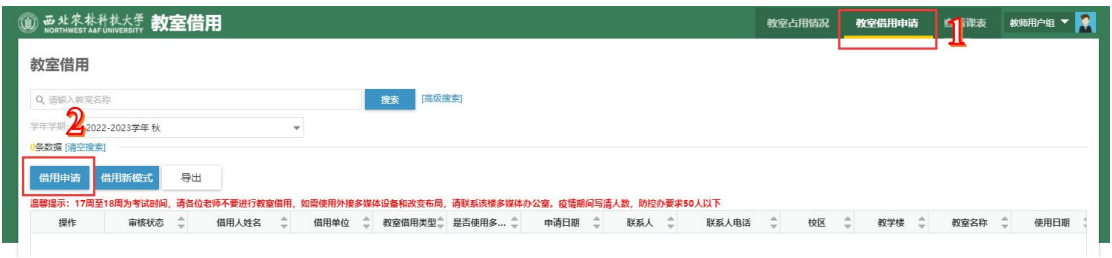

四、准确填写星标信息,然后点击选择教室。选择教室时,建议按周次申请 借用教室。

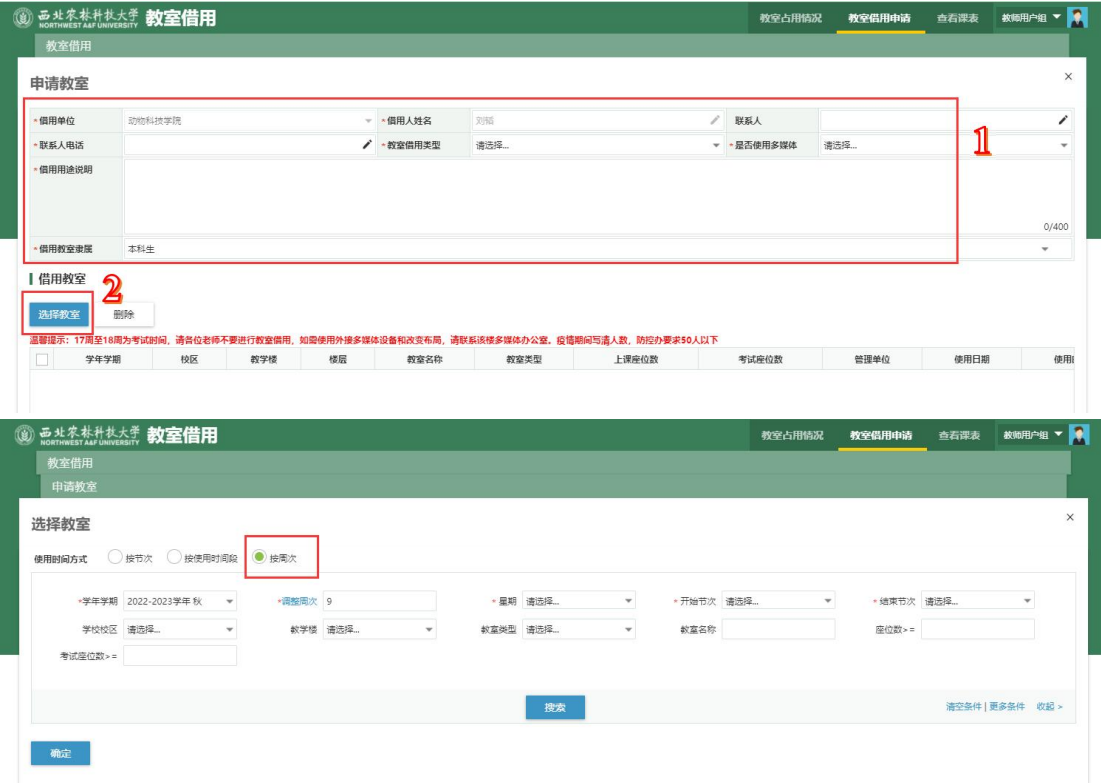

五、确认信息无误后,点击提交即可。

## 申请流程:

1. 线上申请

各单位教师或学生社团申请教室,须由该教师登录本科教务系统,进入:工 作台—本科教务系统—资源中心—教室借用,按照上述步骤进行申请。

2. 学院初核

各学院教师发出的申请,由该学院教学秘书登录本科教务系统进行审批。校 内非教学单位发出的申请,由各单位指定教师进行审核。学生社团活动一律经指 导老师发出申请,由团委审批(见图 1)。

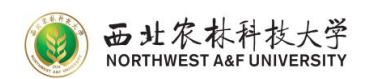

3. 教务处审批

教务处根据教室使用情况复核,给出审批意见。

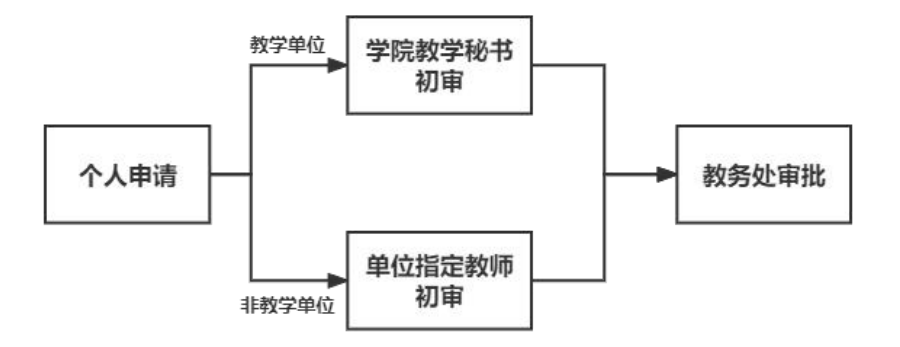

图 **1** 教室借用申请及审批流程图

## 注意事项:

1. 教学公用教室主要用于教学、学术讲座,不能用于娱乐、聚餐、品酒和 播放影碟等活动,严禁进行非法活动及任何盈利性活动。

2. 教室借用采取"谁申请,谁负责"的原则。使用单位对活动安全和活动内 容负责,应认真落实各项安全措施,维护好活动秩序。

3. 期末考试周、国考、四六级等考试期间,教学公用教室不外借。

4. 借用教室实际用途必须与申请用途一致,并且写明参加活动人数。

5. 借用期间,须保持教室设施完好、整洁,不得影响周边教室教学秩序, 未经相关部门审批,不得在教室内张贴海报、横幅、标语、广告等。如需使用外 接多媒体设备和改变布局,请联系该楼多媒体办公室。

6. 借用后须恢复教室原样。

教务处 2022 年 11 月 9 日